# **Custom HID (HAL)**

Petr Novák / novakpe@cvut.cz / 29.04.2022

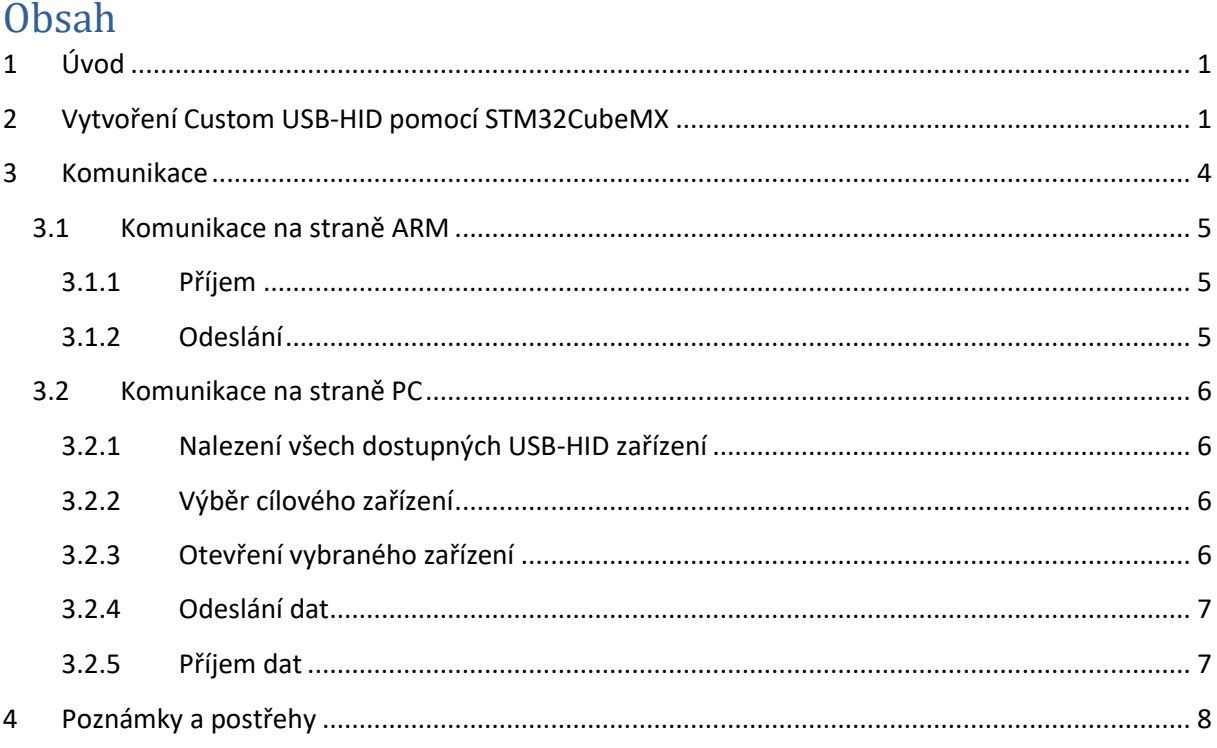

## <span id="page-0-0"></span>1 Úvod

Text popisuje postup vytvoření zařízení **Custom USB-HID** (Custom Human Interface Device Class) pomocí STM32CubeIDE a procesoru typu STM32. Jedná se pouze o stručný / orientační postup a může se lišit podle použitého procesoru.

Poznámky:

- Jsou uváděny pouze názvy souborů a názvy funkcí/dat nikoli řádky ve zdrojových souborech, ty se mohou lišit nejen podle typu použitého procesoru, ale i verze souborů / knihoven.
- Směr přenosu OUT / IN je vždy z pohledu PC (OUT z PC / IN do PC).

## <span id="page-0-1"></span>2 Vytvoření Custom USB-HID pomocí STM32CubeMX

Zařízení typu **Custom USB-HID** je vhodné vytvořit pomocí návrháře projektu v STM32CubeIDE (jde o celkem složitý proces). Stručný postup Vytvoření projetu je následující:

- Vytvořit základní projekt pro požadovaný procesor (nastavit frekvenci, SWD, …).
- Povolit / nastavit USB a vybrat typ USB jako "Custom Human Interface Device Class (HID)". (Ne pouze "Human Interface Device Class (HID)".)
- o U typu STM32F042 je nutno v **Systém Core** a dále **SYS** zatrhnout položku **Pins**  PA11/12 insteand of pins PA9/10. Teprve potom lze povolit USB.
- o Povolit USB v **Connectivity** a dále v **USB** aktivací položky **Device (FS)**.
- o Nastavit typ USB v **Middleware** a dále **USB Device**, kde vybrat **Custom Human Interface Device Class (HID)**.
- Vygenerovat projekt a otevřít jej.

#### **Vložení kódu do Custom Human Interface Device Class (HID):**

Důležité soubory:

- **USB\_DEVICE/Target/usbd\_conf.h** nastavení konstant / parametrů pro USB
- **USB DEVICE/App/usbd custom hid if.c** zápis descriptoru USB zařízení
- **USB\_DEVICE/App/usbd\_desc.c** VIP, PID, texty do názvu zařízení

#### **Název HID zařízen:**

V souboru **USB\_DEVICE/App/usbd\_desc.c** jsou konstanty tvořící popis zařízení. Z pohledu knihovny / aplikace se název zařízení skládá z těchto částí: **Manufacturer** / **Product** / **SerialNumber** / **ReportID**

- **Manufacturer** USBD\_MANUFACTURER\_STRING
- **Product** USBD\_PRODUCT\_STRING\_FS
- **SerialNumber** USBD\_SERIALNUMBER\_STRING\_FS
- ReportID Přiřazováno automaticky. Pokud není složený descriptor, tak není vůbec přítomno. Pokud je descriptor složen z více částí, tak je na konci názvu zařízeni "/ 01" nebo "/ 02" atd. podle počtu dílčích částí v descriptoru.

Descriptor / Report(y) – Popisuje tzv. **Report** zasílaný do / z HID zařízení z pohledu PC. Data do / z PC se vždy přenášejí pomocí definovaných reportů (bloku bytes).

- Vložit descriptor do souboru **USB\_DEVICE/App/usbd\_custom\_hid\_if.c** do pole **CUSTOM\_HID\_ReportDesc\_FS[USBD\_CUSTOM\_HID\_REPORT\_DESC\_SIZE]**.
- V souboru **USB\_DEVICE/Target/usbd\_conf.h** nastavit hodnotu položky **USBD\_CUSTOM\_HID\_REPORT\_DESC\_SIZE** na délku vloženého descriptoru (počet bytes).
- Pokud descriptor obsahuje / popisuje více reportů, tak první část má ReportID=1, druhá ReportID=2, atd. Pokud však deskcriptor obsahuje pouze jeden report, tak se ReportID neuvádí (je "0").

Příklad descriptoru obsahujícího pouze jeden report je následující:

/\* 22B Custom CONTROL ID=0 (00) \*/

// z PC do ARM 10x 8bit hodnot (OUT), celková velikost reportu = 1 (ReportID) + 10 (data)

// z ARM do PC 10x 8bit hodnot (IN) , celková velikost reportu = 1 (ReportID) + 10 (data)

0x06, 0xAC, 0xFF, // USAGE\_PAGE (Vendor Defined Page 1) // 3 B

- 0x09, 0x00, // USAGE (Undefined)
- 0xA1, 0x01, // COLLECTION (Application)
- $0x75, 0x08,$  // REPORT SIZE (8) 8bits = 1 byte
- 0x95, 0x0A, // REPORT\_COUNT (10) 10x byte
- 0x92, 0xA3, 0x01, // OUTPUT (Cnst, Var, Abs, NPrf, Vol, Buf)
- $0x75, 0x08,$  // REPORT SIZE (8) 8bits = 1 byte

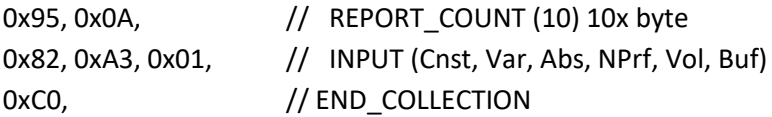

Descriptor popsuje pouze jeden report pro OUT a IN obsahující vždy 10 (0x0A) bytes. Celkový report má velikost 11 bytes, protože ve skutečnosti obsahuje ještě ReportID, které je vždy "0". Maximální délka datové části reportu je 64 bytes.

Dále je potřeba nastavit:

- V souboru **USB\_DEVICE/Target/usbd\_conf.h** nastavit položku **USBD\_CUSTOM\_HID\_REPORT\_DESC\_SIZE**. Jde o buffer, kam se ukládají data přijatá z PC než si je vyzvedne aplikace v ARMu. Pozor však na skutečnost, že teprve až je tento buffer plný, tak se vyvolá funkce pro vyzvednutí dat **USBD\_CUSTOM\_HID\_DataOut(…)** (pospaná dále). Tedy pokud je tento buffer jako velikost reportu, tak se funkce **USBD\_CUSTOM\_HID\_DataOut(…)** vyvolá po každém přijatém reportu. Avšak pokud je 2x velikost reportu, tak se funkce **USBD\_CUSTOM\_HID\_DataOut(…)** vyvolá teprve, až při přijmu dvou reportů.
- V **Middlewares/ST/STM32\_USB\_Device\_Library/Class/CustomHID/Src/usbd\_customhid.h**. nastavit položky CUSTOM\_HID\_EPIN\_SIZE a CUSTOM\_HID\_EPOUT\_SIZE na celkovou velikost přenášených reportů. Tedy velikost datové části + ReportID. V tomto případě obě na 11.

I pro jedno HID zařízení však lze číslo REPORT ID uvést a to následovně

#### /\* 24B Custom CONTROL ID=1 (01) \*/

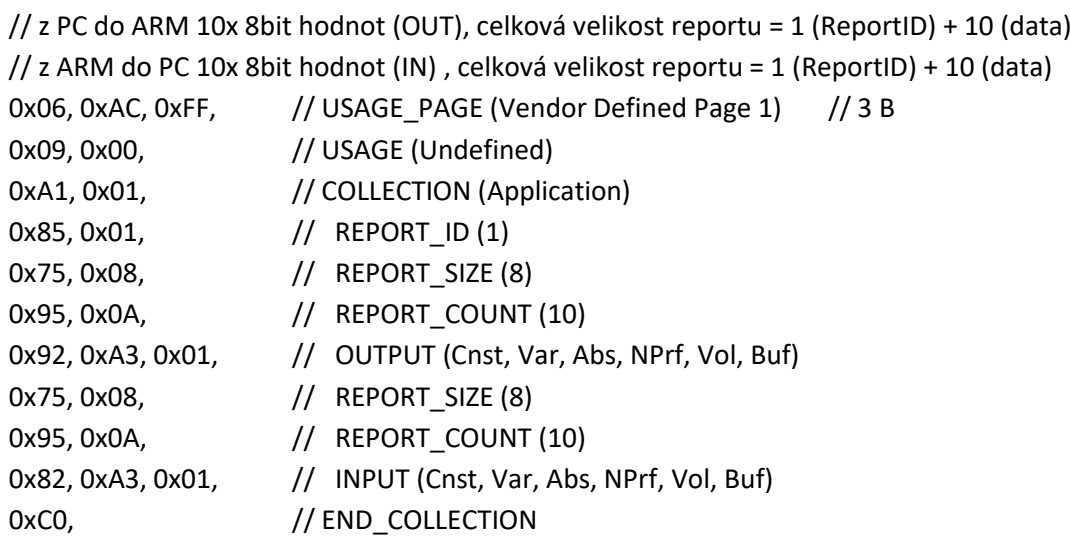

Pozor však na skutečnost, že pokud je REPORT ID uvedeno, tak nesmí být 0. V tomto případě má opět skutečný / celý report 11 bytes (REPORT ID 1B + DATA 10B), ale při komunikaci je nutno vždy nastavit **Report[0] = 1**, protože je v popisu deskriptoru zadáno REPORT\_ID (1).

Příklad descriptoru vytvářející dvě HID zařízení

/\* 24B Custom HID s ReportID =  $1*/$ 

```
// z PC do ARM 10x 8bit hodnot (OUT), celková velikost reportu = 1 (ReportID) + 10 (data)
// z ARM do PC 10x 8bit hodnot (IN), celková velikost reportu = 1 (ReportID) + 10 (data)
0x06, 0xAC, 0xFF, // USAGE_PAGE (Vendor Defined Page 1) // 3 B
0x09, 0x00, 1/ USAGE (Undefined)
0xA1, 0x01, // COLLECTION (Application)
0x85, 0x01, // REPORT ID (1)
0x75, 0x08, // REPORT_SIZE (8)
0x95, 0x0A, // REPORT COUNT (10)
0x92, 0xA3, 0x01, // OUTPUT (Cnst, Var, Abs, NPrf, Vol, Buf)
0x75, 0x08, \frac{1}{10} REPORT SIZE (8)
0x95, 0x0A, // REPORT_COUNT (10)
0x82, 0xA3, 0x01, // INPUT (Cnst, Var, Abs, NPrf, Vol, Buf)
0xC0, \frac{1}{2} // END COLLECTION
/* 24B Custom HID s ReportID = 2*/// z PC do ARM 10x 8bit hodnot (OUT), celková velikost reportu = 1 (ReportID) + 10 (data)
// z ARM do PC 10x 8bit hodnot (IN) , celková velikost reportu = 1 (ReportID) + 10 (data)
0x06, 0xAC, 0xFF, // USAGE_PAGE (Vendor Defined Page 1) // 3 B
0x09, 0x00, // USAGE (Undefined)
0xA1, 0x01, // COLLECTION (Application)
0x85, 0x02, // REPORT ID (2)
0x75, 0x08, \frac{1}{2} REPORT_SIZE (8) [mimo ReportID]
0x95, 0x0A, // REPORT_COUNT (10)
0x92, 0xA3, 0x01, // OUTPUT (Cnst, Var, Abs, NPrf, Vol, Buf)
0x75, 0x08, // REPORT_SIZE (8)
0x95, 0x0A, // REPORT_COUNT (10) [mimo ReportID]
0x82, 0xA3, 0x01, // INPUT (Cnst, Var, Abs, NPrf, Vol, Buf)
0xC0, \frac{1}{2} // END_COLLECTION
```
První hodnota v popisu / definici reportu musí být vždy **ReportID**.

(Jak definovat hodnoty pro velikost reportů?)

Poznámka: Více reportů je vhodné pro rozdělení přenášených dat podle nějakých například komunikačních kanálů do/z zařízení. Místo více reportů doporučuji však vytvářet pouze jeden report (klidně delší) a jeho první datový byte použít jako identifikaci o jaký komunikační kanál / povel / data se jedná, tedy v podstatě jako náhradu za hodnotu ReportID (toto je mnohem jednodušší pro konfiguraci HID zařízení).

Na straně ARM i PC musí být dodržena přesná / stejná velikost reportu, jinak komunikace selhává!

### <span id="page-3-0"></span>3 Komunikace

Pro komunikaci je nutno v ARMu udělat nějaké úpravy a na PC/Win použít připravené zdrojové soubory.

#### <span id="page-4-0"></span>3.1 Komunikace na straně ARM

#### <span id="page-4-1"></span>3.1.1 Příjem

Pro příjem dat je určena funkce **CUSTOM\_HID\_OutEvent\_FS(…)** nacházející se v souboru **Middlewares/ST/STM32\_USB\_Device\_Library/Class/CustomHID/Src/usbd\_customhid\_if.c**. Funkce je volána automaticky od USB při přijmu reportu z PC (přesněji řečeno po naplnění bufferu o velikosti **USBD\_CUSTOMHID\_OUTREPORT\_BUF\_SIZE**).

Funkce je definována jako **static**. Pro její použití doporučuji tento postup:

- Funkci **CUSTOM\_HID\_OutEvent\_FS(…)** překopírovat do vlastního souboru a v souboru **usbd\_customhid\_if.c** ji zcela za-komentovat.
- V deklaraci formátu funkce **CUSTOM\_HID\_OutEvent\_FS(…)** odstranit označení **static** (například /\* static \*/).
- Její dva parametry **uint8\_t event\_idx, uint8\_t state** změnit (například) na jeden parametr typu **uint8\_t \*buff** (jak v implementaci, tak i deklaraci hlavičky funkce). Velikost bufferu není potřeba předávat, protože odpovídá velikosti definovaného reportu (ale zle ji samozřejmě do hlavičky funkce doplnit).
- Parametry funkce je rovněž potřeba změnit i tam kde se funkce volá a to:
	- o Soubor **usbd\_customhid\_if.c** ve funkci **USBD\_CUSTOM\_HID\_DataOut(…)**. Změnit její volání na **->OutEvent(hhid->Report\_buf)**.
	- o Soubor **usbd\_customhid\_if.c** ve funkci **USBD\_CUSTOM\_HID\_EP0\_RxReady(…)**, zle její volání zcela za-komentovat.

Ve své (překopírované) funkci **CUSTOM\_HID\_OutEvent\_FS(…)** je vhodné přijatá data okamžitě překopírovat do svého (jiného) bufferu a vytvořit si nějaký příznak příjmu dat a data zpracovat až v hlavní smyčce programu. Nezpracovávat data v události od jejich přijmu (brzdila by se USB komunikace).

#### <span id="page-4-2"></span>3.1.2 Odeslání

Odeslání dat se vykonává pomocí funkce **USBD\_CUSTOM\_HID\_SendReport\_FS(uint8\_t \*report, uint16\_t len)** v souboru **USB\_DEVICE/App/usbd\_custom\_hid\_if.c**:

- Funkci je potřeba od-komentovat a raději zrušit označení jako **static** (například /\* static \*/).
- Ve vlastních souborech, kde je použita funkce **USBD\_CUSTOM\_HID\_SendReport\_FS(…)** pro odeslání dat, vložit její deklaraci **int8\_t USBD\_CUSTOM\_HID\_SendReport\_FS(uint8\_t \*report, uint16\_t len)**.

Vstup:

- report buffer s daty pro odeslání (bytes).
- **len** počet odesílaných bytes z bufferu.

Výstup:

- USBD\_OK (0x00) / USBD\_BUSY.

Pokud je vytvořen report bez ReportID, tak má v ARMu přijatý / vysílaný report délku pouze jeho datové části. Tedy do funkce **CUSTOM\_HID\_OutEvent\_FS(…)** vstupuje report obsahující pouze datové bytes, nikoli s prvním byte obsahujícím ReportID. Funkce **USBD\_CUSTOM\_HID\_SendReport\_FS** se volá rovněž s bufferem obsahujícím pouze datovou část reportu, ReportID se neuvádí.

#### <span id="page-5-0"></span>3.2 Komunikace na straně PC

Vytvořeny zdrojové soubory pro základní komunikaci s **Custom USB-HID**

#### <span id="page-5-1"></span>3.2.1 Nalezení všech dostupných USB-HID zařízení

// detekuje všechna připojená **Custom USB-HID** zařízení **List<XUtils.USBHID.USBHIDInfo> devices = XUtils.USBHID.USBHIDMain.GetAll()** // snadno lze zobrazit základní informace o nalezených zařízeních **devices[x].ToString()**

#### <span id="page-5-2"></span>3.2.2 Výběr cílového zařízení

Třída **USBHIDInfo** obsahuje položky, podle kterých lze hledat / detekovat požadovaná zařízení: **Vid**, **Pid**, **Manufacturer**, **Product**, **SerialNumber** (ideální jsou **Manufacturer**, **Product**, **SerialNumber**)

#### <span id="page-5-3"></span>3.2.3 Otevření vybraného zařízení

```
Otevřít požadované Custom USB-HID lze například pomocí
// zadáním odkazu na USBHIDInfo
device = Commun.HID.HIDUSBMain.OpenDevice(devices[x]);
nebo
// zadáním popisu
// (tento popis lze uložit do konfiguračního souboru aplikace pro pozdější otevření tohoto zařízení)
device = Commun.HID.HIDUSBMain.OpenDevice(devices[x].ToString());
// pokud se zařízení podařilo úspěšně otevřít
if (device != null)
{
       // pokud je potřeba velikost OUT reportu (PC -> ARM)
       … = device.devInfo.OutputReportBytesLength;
       // pokud je potřeba velikost IN reportu (ARM -> PC)
       … = device.devInfo.InputReportBytesLength;
       // pokud je potřeba, tak spuštění přijmu samostatným vláknem / událostí
       device.ReceiveByThread = true; // příjem pomoci vlákna
```
**device.OnReceiveReportIn = ReceiveReportIn;** // metoda pro obsluhu příjmu device.Start();<br>  $\frac{d}{dx}$  // spuštěni obsluhy příjmu

Otevřené zařízení obsahuje buffery pro vysílání / příjem dat pod názvy **ReportOutBytes[…]** a **ReportInBytes[…]**. Jejich potřebná velikost je detekována automaticky z aktuálně otevřeného zařízení. Stačí tedy do **ReportOutBytes[…]** data vložit a poté vyslat, nebo po příjmu data z **ReportInBytes[…]** vyzvedávat.

Pozor na skutečnost, že report na PC/Win obsahuje vždy ReportID. Na první pozici reportu **ReportOutBytes[…]** před jeho odesláním, je nutno vložit správné ReportID (pokud není ReportID v deskriptoru uvedeno, tak vložit hodnotu "0"). Při příjmu na první pozici reportu **ReportInBytes[…]** je rovněž vždy ReportID (pokud není ReportID v deskriptoru uvedeno, tak je zde "0").

#### <span id="page-6-0"></span>3.2.4 Odeslání dat

// nejprve připravit buffer pro OUT report // první byte je vždy REPORT ID

```
device.ReportOutBytes[0] = ReportID;
```
// další bytes jsou DATA (maximálně podle hodnoty v HID deskriptoru v ARMu)

```
device.ReportOutBytes[1] = data1;
```
…

```
device.ReportOutBytes[N] = dataN;
```
// odeslání na USB-HID zařízení (report je odeslán okamžitě) **device.ReportSend();**

#### <span id="page-6-1"></span>3.2.5 Příjem dat

Příjem lze uskutečnit dvěma způsoby:

- A) Dotazováním periodické dotazování zda něco přišlo
- B) Pomocí události automatická událost při příjmu (běžícím na pozadí)

Obě metody lze samozřejmě kombinovat

A) Pomocí pouze periodického dotazování lze využívat například posloupnosti metod:

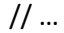

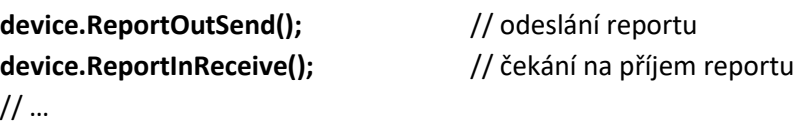

Toto je vhodné většinou pro komunikaci stylem dotaz – odpověď. Tedy kdy je na každý zaslaný report do USB-HID zařízení očekávána nějaká odpověď. Vysílaný report OUT je vždy **device.ReportOutBytes[…]** a přijatý report IN je vždy v **device.ReportInBytes[…]**. Při tomto stylu použití komunikace se nesmí nastavit **device.ReceiveByThread = true** a nesmí se volat metoda **device.Start()**, tedy nesmí být spuštěn příjem pomocí vlákna / události!

B) Příjem pomocí události je poněkud univerzálnější. Výstupní report (**device.ReportOutBytes[…]**) lze samozřejmě odeslat kdykoli metodou **device.ReportSend()**. Při příjmu vstupního (IN) reportu je automaticky volaná metoda zadaná pomocí **device.OnReceiveReportIn = ReceiveReportIn**. Volaná metoda má tvar **void OnReportIn(XUtils.USBHID.USBHIDInfo devInf**, **byte[] report)**. Přijatý report

}

je dostupný pouze pomocí parametru předaného do této metody, tedy nikoli v **device.ReportInBytes[…]**. Přijatý report IN je vhodné co nejrychleji odebrat a neblokovat volanou událost. Samozřejmě je nutno nastavit **device.ReceiveByThread = true** a pro spuštění tohoto typu příjmu volat metodu **device.Start()**. Parametr metody nazvaný **devInf** obsahuje informace o USB-HID zařízení, které událost / příjem dat vyvolalo. Při otevření několika USB-HID zařízení, lze tedy všechny události přesměrovat na jednu obslužnou metodu a například pomocí výrobního / sériového čísla detekovat zdroj události / dat.

Pokud je spuštěn příjem pomocí události / vlákna a přesto je potřeba vyslat report a snadno počkat na odpověď (typem dotaz – odpověď), tak lze použít metodu **device.ReportSendAndReceive(…)**. Report OUT je vyslán okamžitě a lze vykonávat vlastní kontrolu na příjem odpovědi z průběžně přicházejících paketů. Kontrolu na příjem požadované odpovědi si lze definovat pomocí metody vložené do **dev.IsThisAnswer = IsThisAnswer**, kde volaná metoda bude mít tvar / obsah například:

```
bool IsThisAnswer(byte[] reportOut, byte[] reportIn)
 {
       // pouze pokud souhlasí "Cmd" a "CmdSub", tak je to očekávaná odpověď
       return ((reportOut[1] == reportIn[1]) && (reportOut[2] == reportIn[2]);
}
```
Pokud report IN obsahuje očekávanou odpověď, tak je vráceno řízení z metody **device.ReportSendAndReceive()** s návratovou hodnotou **USBHIDConsts.EnCmnStatus.OK**, jinak se čeká dále. Přijatá odpověď, tedy přesněji řečeno report IN, je uložena v **device.ReportInBytes[…]**. Pokud však do zadaného časového intervalu nepřišla očekávaná odpověď, tak je vráceno **USBHIDConsts.EnCmnStatus.TimeOut**.

Toto je vhodné například pokud asynchronně přicházejí IN reporty s daty (průběžně se zpracovávají) a současně (mezi nimi) je potřeba do zařízení vysílat povely (spuštění, zastavení, nastavení) a vždy snadno počkat na potvrzení jejich vykonání.

### <span id="page-7-0"></span>4 Poznámky a postřehy

Zde jsou uvedeny některé poznámky a postřehy vztahující se zejména k tématu **Custom USB-HID** pro procesory typu STM32:

- Nepovedlo se mi úspěšně zprovoznit **Custom USB-HID** na procesoru STM32F042. Lze data kontinuálně libovolně krát vysílat a kontinuálně libovolně krát přijímat. Pokud se však střídá vysílání / příjem, tak po druhém kole vytvořená komunikace zatuhne. Zřejmě se někde něco přepíše. Na WWW jsem našel informaci, že je potřeba zvětšit přijímací buffer, ale nezjistil jsem kde / jaký / jak.